## **Connecting a System Console to an SGI® Altix® 330 System**

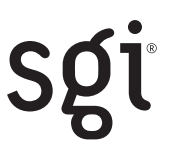

You can connect an external Linux® or Windows® desktop system or laptop to an Altix 330 system via an Ethernet connection to the system controller. Doing this provides access to the system console and to the environmental monitoring and control subsystem in an Altix 330 system.

Use one of the following methods to connect to the system controller in an Altix 330 system.

## **Method 1: Connect an external system that is running as a DHCP Client**

When the system that you want to use as the system console is configured as a DHCP client, the system controller in the Altix 330 serves it an IP address in the 10.*x*.*x*.*x* range. The system controller has IP address 10.0.0.1.

1. Configure the system that you want to use as the system console to run as a DHCP client. Ensure that the /etc/sysconfig/network-scripts/ifcfg-eth0 (for SGI Advanced Linux™ Environment) or /etc/sysconfig/network/ifcfg-eth-id-MAC (for SUSE® LINUX Enterprise Server 9) file contains the following lines:

BOOTPROTO=dhcp ONBOOT=yes

- 2. Power down the system that you want to use as the system console.
- 3. Attach the USB-to-Ethernet adapter to the L1 port on the back of the Altix 330 system. (Refer to [Figure](#page-1-0) 1.)
- 4. Connect the system that you want to use as the system console to the Altix 330 system using a crossover Ethernet cable. (On the Altix 330, be sure to attach the crossover cable to the USB-to-Ethernet adapter that you installed in Step 3.)
- 5. Power up the Altix 330 system.
- 6. Wait at least 15 seconds for the DHCP server on the Altix 330 to start.
- 7. Power up the system that you want to use as the system console.
- 8. Enter the **telnet 10.0.0.1** command on the system that you want to use as the system console. This establishes a connection with the system controller in the Altix 330 system.

The telnet command should return an L2 prompt. If this prompt does not appear, power cycle the Altix 330 system and the system that you want to use as the system console and try again.

9. Press <Ctrl-D> at the L2 prompt to access the system console. Press <Ctrl-T> at the system console to return to the L2 prompt.

Refer to the *SGI Altix 330 System User's Guide*, publication number 007-4790-001, for more information about powering up the system and about using the system controller and the system console.

## **Method 2: Connect an external system that is manually configured as IP address 10.1.1.1**

- 1. Configure the system that you want to use as a system console with the following network settings:
	- IP address: 10.1.1.1
	- Netmask: 255.0.0.0
- 2. Restart network services on the system that you want to use as a system console.
- 3. Attach the USB-to-Ethernet adapter to the L1 port on the back of the Altix 330 system. (Refer to [Figure](#page-1-0) 1.)
- 4. Connect the system that you want to use as the system console to the Altix 330 system using a crossover Ethernet cable. (On the Altix 330, be sure to attach the crossover cable to the USB-to-Ethernet adapter that you installed in Step 3.)
- 5. Enter the **telnet 10.0.0.1** command on the system that you want to use as the system console. This establishes a connection with the system controller in the Altix 330 system.

The telnet command should return an L2 prompt. If this prompt does not appear, check the network configuration on the system that you want to use as the system console. If necessary, power cycle the Altix 330 system and the system that you want to use as the system console and try again.

6. Press <Ctrl-D> at the L2 prompt to access the system console. Press <Ctrl-T> at the system console to return to the L2 prompt.

Refer to the *SGI Altix 330 System User's Guide*, publication number 007-4790-001, for more information about powering up the system and about using the system controller and the system console.

## **Method 3: Connect the Altix 330 system to a network that includes a DHCP server**

- 1. Attach the USB-to-Ethernet adapter to the L1 port on the back of the Altix 330 system. (Refer to [Figure](#page-1-0) 1.)
- 2. Connect the Altix 330 system to a network that includes a DHCP server. (On the Altix 330, connect the Ethernet cable to the USB-to-Ethernet adapter. The system controller in the Altix 330 receives an IP address from the DHCP server.)
- 3. Determine the IP address of the system controller:
	- If you have the L3 system controller software installed on the system that you want to use as a system console, enter the **l2find** command to determine the address. Enter the **l2term --l2 <***ipaddress***>** command to connect to the system controller; skip to Step 5.
	- If you do not have the l2find command installed on the system that you want to use as a system console, examine the leases file on the DHCP server to determine the IP address that was assigned to the system controller; continue with Step 4.
- 4. Enter the **telnet <***ipaddress***>** command on the system that you want to use as the system console. (Use the IP address that was assigned to the system controller by the DHCP server.) This establishes a connection with the system controller in the Altix 330 system.

The telnet command should return an L2 prompt. If this prompt does not appear, power cycle the Altix 330 system and the system that you want to use as the system console and try again.

5. Press <Ctrl-D> at the L2 prompt to access the system console. Press <Ctrl-T> at the system console to return to the L2 prompt.

Refer to the *SGI Altix 330 System User's Guide*, publication number 007-4790-001, for more information about powering up the system and about using the system controller and the system console.

<span id="page-1-0"></span>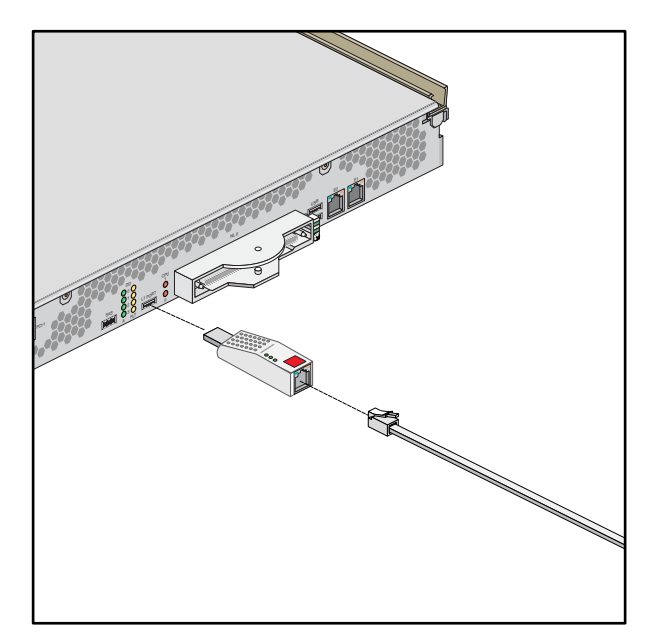

*Figure 1 Attaching the USB-to-Ethernet Adapter to the L1 Port on the Altix 330 System*